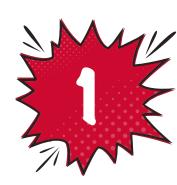

## **Identifying Closed Projects** and their Closed Dates

Question from Anna: I'm looking for a convenient way to identify closed projects and their closed dates in our workspaces. I've tried the API and web services, but neither returns information on close projects. The only way I've found that works is time-consuming:

- From "Workspaces & Projects", filter projects by State = Good
- Click on each project individually and click on its "Revision History" and look for the project close date.

**Super Rally Software Answer:** First, you're right. Closed projects are out of

Is there a more efficient way to do this?

bounds for the API, so you can't make queries to them.

However, there is a way to do what you're asking, but it's not straightforward.

and look at their state. You'll see those marked 'Closed' in this collection. Once you find a closed project, you can check its RevisionHistory and look into individual revisions. From there, you can further examine the Description field and look for "STATE"

You can query the Workspace object using the API, then fetch the Children field. That field includes the top-level projects of any given workspace. You can iterate over all the projects

changed from [Open] to [Closed]". The CreationDate of such a revision tells you when the project was actually closed. Remember that a project can be closed and reopened multiple times, so you need to make sure that you fetch the most recent revision of the description to capture the last time it was closed.

through the entire project hierarchy to fetch all closed projects and the closing dates.

You can create a recursion to look into the 'Children' field of each project, as well as go

It's not super straightforward (and requires a script), but you can get it done.

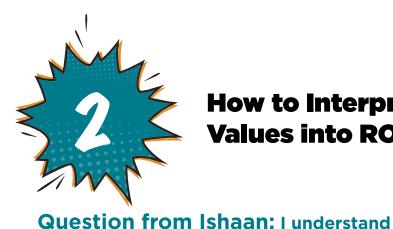

## **How to Interpret the Calculated Risk** Values into ROAM types for Risk?

that the calculated risk of Risk artifact is calculated by impact \* probability and that the range is a number from 1 to 25. How do you know which rectangle in the Risk Matrix corresponds to the numbers between 1 and 25? When I raise a risk, how does it line up to ROAM using the Risk Matrix?

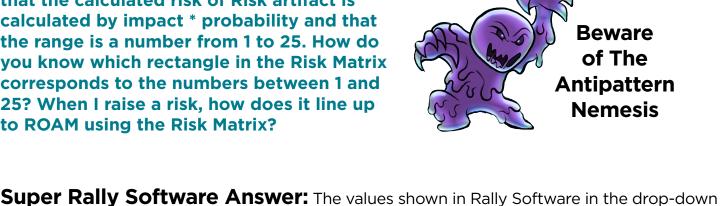

 $5 \times 5$  grid where the bottom-left corner is  $1 \times 1 = 1$  and the upper-right corner is  $5 \times 5 = 25$ . Calculated Risk

values for both the Probability and Impact fields (see below). The table you've provided is a

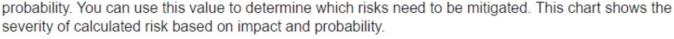

severity of calculated risk based on impact and probability.

which ones to monitor or accept. For example:

Plan

Monitor

Monitor

Monitor

Medium

Medium

This is a calculated field, and cannot be edited.

Medium Medium High High Critical

High

High

Calculated risk is a measure of the severity of the risk that is based on the impact multiplied by the

Impact

|              | Low                                     | Medium   | Medium      | Medium      | High       |
|--------------|-----------------------------------------|----------|-------------|-------------|------------|
|              | Low                                     | Low      | Medium      | Medium      | Medium     |
| ١            | Very Low                                | Low      | Low         | Medium      | Medium     |
|              | _                                       |          | Probability | -           |            |
|              |                                         |          | Probability |             |            |
|              | d risk is an integ<br>ot edit the value |          |             |             |            |
| With this in | nformation, you                         | can make | decisions a | about which | risks to m |

Plan

Plan

Medium

Plan Plan Mitigate Mitigate Mitigate

Mitigate

Plan

Mitigate

Mitigate

Impact

|                               | Accept | Monitor | Monitor | Plan    | Plan |  |  |  |  |  |
|-------------------------------|--------|---------|---------|---------|------|--|--|--|--|--|
| 1                             | Accept | Accept  | Monitor | Monitor | Plan |  |  |  |  |  |
|                               |        |         |         |         |      |  |  |  |  |  |
| Probability  Liona this halps |        |         |         |         |      |  |  |  |  |  |
| Hope this helps.              |        |         |         |         |      |  |  |  |  |  |
|                               |        |         |         |         |      |  |  |  |  |  |
|                               |        |         |         |         |      |  |  |  |  |  |

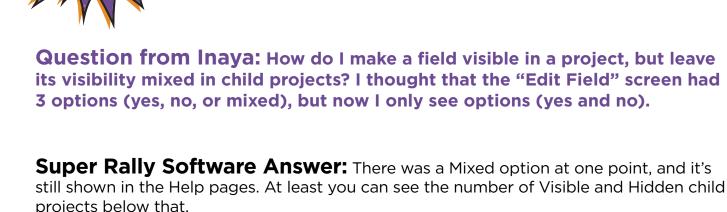

Edit Field » POC-UX Lead

Name:

Visible:

This Project

Child Projects

Usage In Workspace:

POC-UX Lead

Export custom field usage for workspace

## its visibility mixed in child projects? I thought that the "Edit Field" screen had 3 options (yes, no, or mixed), but now I only see options (yes and no).

**Make Field Visible in Project, but** 

**Leave Child Projects Mixed** 

**custom field usage for workspace**. The export shows all projects where a mixed field is visible. 列 Field - Work - Microsoft Edge

If you want more information, use the Custom Fields usage report. Click on the Export

Display Name: POC-UX Lead Type:

https://rally1.rallydev.com/slm/at/edit.sp?cpoid=56497463476&projectScopeUp=false&projectScopeDown=false&projectScopeUp=false&projectScopeDown=false&projectScopeUp=false&projectScopeDown=false&projectScopeUp=false&projectScopeUp=false&proje

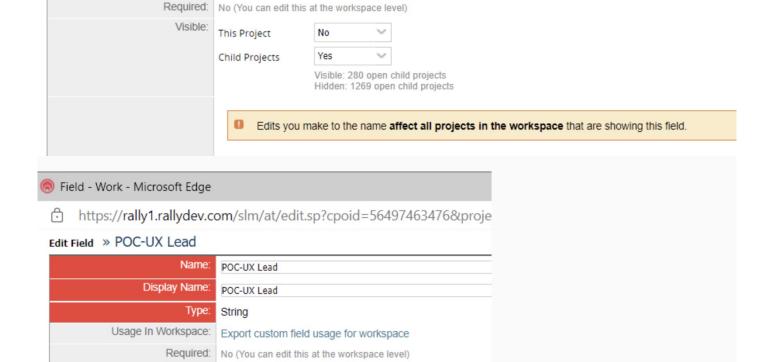

Yes

hild projects child projects

**BROADCOM**SOFTWARE